# **Environnement logiciel : modules**

- Site Public - Calcul -

Date de mise en ligne : mardi 21 février 2012

**Copyright © Site du Centre de Calcul de l'Université de Bourgogne - Tous**

**droits réservés**

#### Sommaire

- La commande module
- Afficher la liste des environnement disponibles : module avail
- Afficher l'aide pour un logiciel : module help
- Charger un environnement : module load
- [Afficher la liste des env](https://ccub.u-bourgogne.fr/dnum-ccub/spip.php?page=article_pdf&id_article=392#outil_sommaire_0)ironnements chargés : module list
- [Afficher le contenu d'un module : module show](https://ccub.u-bourgogne.fr/dnum-ccub/spip.php?page=article_pdf&id_article=392#outil_sommaire_1)
- [Décharger un environnement : module unloa](https://ccub.u-bourgogne.fr/dnum-ccub/spip.php?page=article_pdf&id_article=392#outil_sommaire_2)d
- [Changer de version pour un environnem](https://ccub.u-bourgogne.fr/dnum-ccub/spip.php?page=article_pdf&id_article=392#outil_sommaire_3)[ent : module swit](https://ccub.u-bourgogne.fr/dnum-ccub/spip.php?page=article_pdf&id_article=392#outil_sommaire_4)ch [modulefile]

Le CCUB met à disposition plusieurs logiciels sur le cluster, et souvent plusieurs versions de chaque logiciel. Enfin d'éviter les conflits entre différentes versions d'un même logiciel, il faut généralement définir une environnement propre à chaque version. L'outil **Modules Environment** permet de configurer l'environnement tout en gérant les conflits et les dépendances.

Par exemple plusieurs versions de Gromacs sont installées (4.0.7, 4.5.3, etc.). Les binaires de la version **4.0.7** sont installés dans **/usr/local/gromacs-4.0.7/bin** et les binaires de la version **4.5.3** sont installés dans **/usr/local/gromacs-4.5.3/bin**. Si on mettait les 2 chemins dans le path (variable \$PATH) alors la commande **grompp** pointerait sur le premier binaire **grompp** trouvé dans le path sans avoir la certitude que l'on utilise la version désirée.

Le site web de Modules Environment : http://modules.sourceforge.net

**Remarque** : il est déconseillé de placer les commandes de chargement de module dans votre .profile , il est préférable de charger les modules dan[s le shell en intéractif, et de les](http://modules.sourceforge.net) charger au début de vos scripts en batch.

#### **La commande module**

La commande module est une fonction directement accessible en KSH.

Pour obtenir la liste des commandes disponibles, faire module help

```
 Modules Release 3.2.7 2009-07-30 (Copyright GNU GPL v2 1991):
  Usage: module [ switches ] [ subcommand ] [subcommand-args ]
Switches:
      -H|--help this usage info
       -V|--version modules version & configuration options
       -f|--force force active dependency resolution
       -t|--terse terse format avail and list format
       -l|--long long format avail and list format
       -h|--human readable format avail and list format
       -v|--verbose enable verbose messages
       -s|--silent disable verbose messages
       -c|--create create caches for avail and apropos
       -i|--icase case insensitive
       -u|--userlvl set user level to (nov[ice],exp[ert],adv[anced])
  Available SubCommands and Args:
       + add|load modulefile [modulefile ...]
       + rm|unload modulefile [modulefile ...]
       + switch|swap [modulefile1] modulefile2
       + display|show modulefile [modulefile ...]
       + avail [modulefile [modulefile ...]]
       + use [-a|--append] dir [dir ...]
       + unuse dir [dir ...]
       + update
       + refresh
       + purge
       + list
       + clear
       + help [modulefile [modulefile ...]]
       + whatis [modulefile [modulefile ...]]
       + apropos|keyword string
       + initadd modulefile [modulefile ...]
       + initprepend modulefile [modulefile ...]
       + initrm modulefile [modulefile ...]
       + initswitch modulefile1 modulefile2
       + initlist
       + initclear
```
## **Afficher la liste des environnement disponibles : module avail**

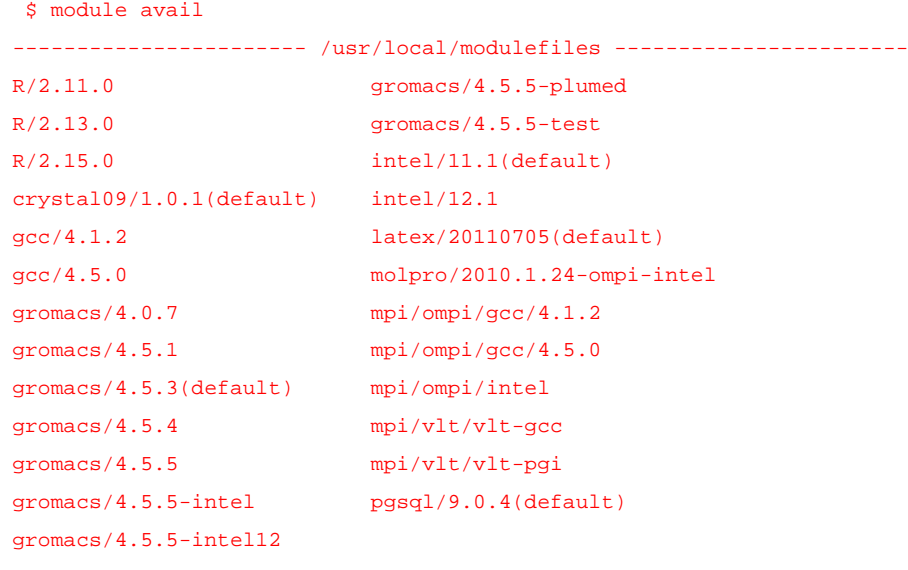

### **Afficher l'aide pour un logiciel : module help**

Par exemple pour obtenir l'aide du CCUB pour le logiciel Gromacs :

```
 $ module help gromacs
    ------- Module Specific Help for 'gromacs/4.5.3' ----
  Charge l'environnement (PATH, MANPATH) pour gromacs version 4.5.3
...
**********************************
* Utilisation en mode batch SGE
..
.
```
#### **Charger un environnement : module load**

\$ module load gromacs/4.5.4

Si la commande ne retourne rien, c'est que l'environnement a été chargé avec succès.

### **Afficher la liste des environnements chargés : module**

#### **list**

```
 $ module list
Currently Loaded Modulefiles:
  1) gromacs/4.5.4
```
### **Afficher le contenu d'un module : module show**

```
 $ module show gromacs/4.0.7
-------------------------------------------------------------------
/usr/local/modulefiles/gromacs/4.0.7:
module-whatis Sets the environment (PATH, MANPATH) for gromacs version 4.0.7
conflict gromacs
setenv GROMACSPATH /usr/local/gromacs-4.0.7
prepend-path PATH /usr/local/gromacs-4.0.7/bin
prepend-path MANPATH /usr/local/gromacs-4.0.7/share/man
                             -------------------------------------------------------------------
```
#### **Décharger un environnement : module unload**

\$ module unload gromacs/4.5.4

## **Changer de version pour un environnement : module switch [modulefile]**

Si une version d'un module est chargé, et que l'on veux changer de version pour le même programme, il faut utiliser module switch, ou décharger le premier module sans quoi le programme va sortir en erreur pour cause de conflit.

```
 $ module load gromacs/4.5.4
$ module list
Currently Loaded Modulefiles:
  1) gromacs/4.5.4
$ module load gromacs/4.0.7
gromacs/4.0.7(17):ERROR:150: Module 'gromacs/4.0.7' conflicts with the currently loaded module(s)
'gromacs/4.5.4'
gromacs/4.0.7(17):ERROR:102: Tcl command execution failed: conflict gromacs
$ module switch gromacs/4.0.7
$ module list
Currently Loaded Modulefiles:
  1) gromacs/4.0.7
```